# Nextiva X-815 Quick Reference

### Warm Transferring Calls

A warm (attended) transfer allows Users to speak privately with the receiving party before transferring the call. A warm transfer also confirms the availability of the receiving party.

- 1. While on a call, press the **Hold J** button.
- 2. Dial the phone number or extension of the receiving party.
- 3. Greet the receiving party and advise them of any important information.
- 4. Press **Transfer** (1), then press the **Confirmation** (C) button to perform a warm transfer.

### **Blind Transferring Calls**

A blind (unattended) transfer involves transferring the call to another number without speaking to the receiving party, regardless of whether they answer.

- 1. While on a call, press the **Transfer 1** button.
- 2. Dial the phone number or extension of the receiving party.
- 3. Press the **Confirmation** C button before the receiving party answers to blind transfer the call.

#### **Checking Voicemail**

There must not be a call on the line when attempting to check voicemail.

- 1. Press the Voicemail F button or dial \*86.
- 2. Enter the personal voicemail passcode, then press #. The default is 0000.
- 3. Press 1 to listen to new or saved voicemails.

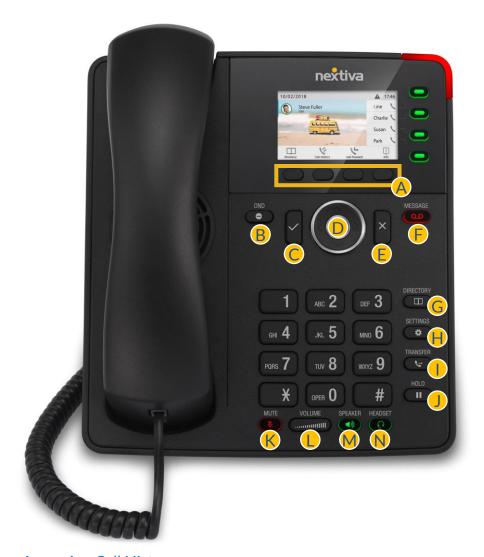

## Accessing Call History

- 1. Press the Call History A soft key.
- 2. Press the left or right arrows on the **5-Way Navigation D** to view **All**, **Missed**, **Received**, or **Dialed Calls**.

- A Soft Keys
- **B** Do Not Disturb (DND)
- Confirmation
- 5-Way Navigation
- **E** Cancellation
- F Voicemail
- G Directory
- **H** Settings
- Transfer
- **J** Hold
- K Mute
- U Volume Up / Down
- Speakerphone
- N Headset

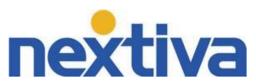